# CAN-BUS Shield

#### **Contents**

- **1** Introduction
- $\blacksquare$  [2 Feature](#page-2-0)
- [3 Application](#page-2-1)
- [4 Electronic Properties](#page-2-2)
- **5** Interface Description
- $\blacksquare$  [6 Specification](#page-4-0)
- [7 Module Description](#page-4-1)
- [8 Dimensions](#page-5-0)
- $9$  Step 1
- $\blacksquare$  [10 Step 2](#page-6-1)
- $\blacksquare$  [11 Step 3](#page-6-2)
	- [11.1 Programming](#page-8-0)
	- [11.2 Example](#page-9-0)
- [12 Version Tracker](#page-9-1)
- [13 Bug Tracker](#page-9-2)
- [14 Additional Idea](#page-9-3)
- $\blacksquare$  [15 Resources](#page-9-4)
- $\blacksquare$  [16 How to buy](#page-9-5)
- [17 See Also](#page-9-6)
- $\blacksquare$  [18 Licensing](#page-10-0)
- [19 External Links](#page-10-1)

## <span id="page-0-0"></span>Introduction

The[CAN-BUS](http://www.elecfreaks.com/store/canbus-shield-p-746.html) is a common industrial bus because of its long travel distance, medium communication speed and high reliability. It is commonly found on modern machine tools and as an automotive diagnostic bus. This CAN-BUS Shield adopts MCP2515 CAN Bus controller with SPI interface and MCP2551 CAN transceiver to give your Arduino/Seeeduino CAN-BUS capibility. With an OBD-II converter cable added on and the OBD-II library imported, you are ready to build an onboard diagnostic device or data logger.

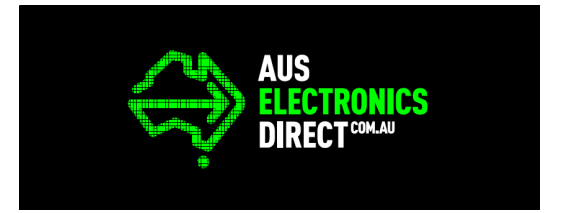

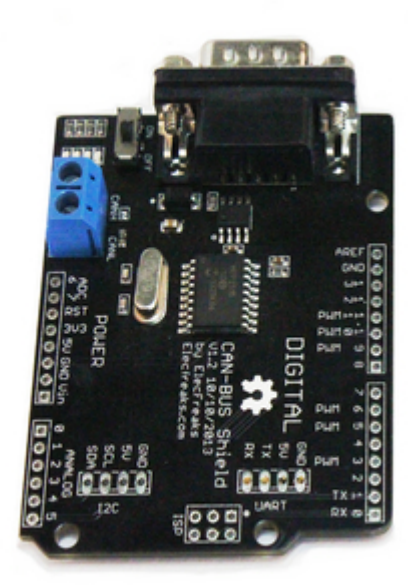

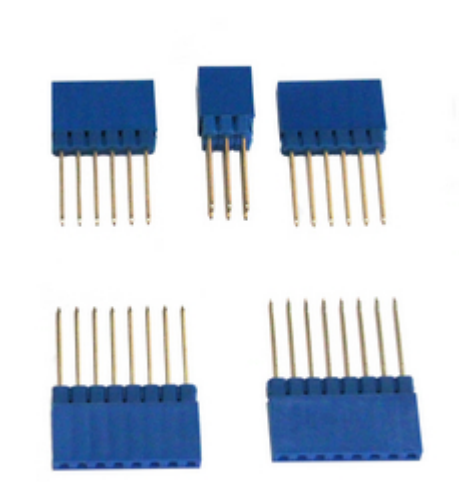

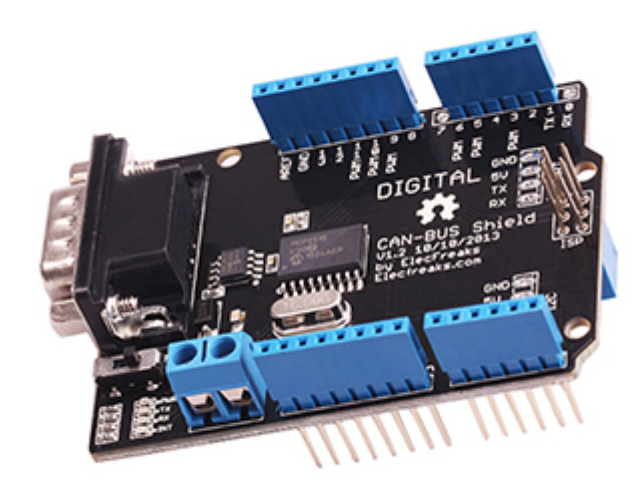

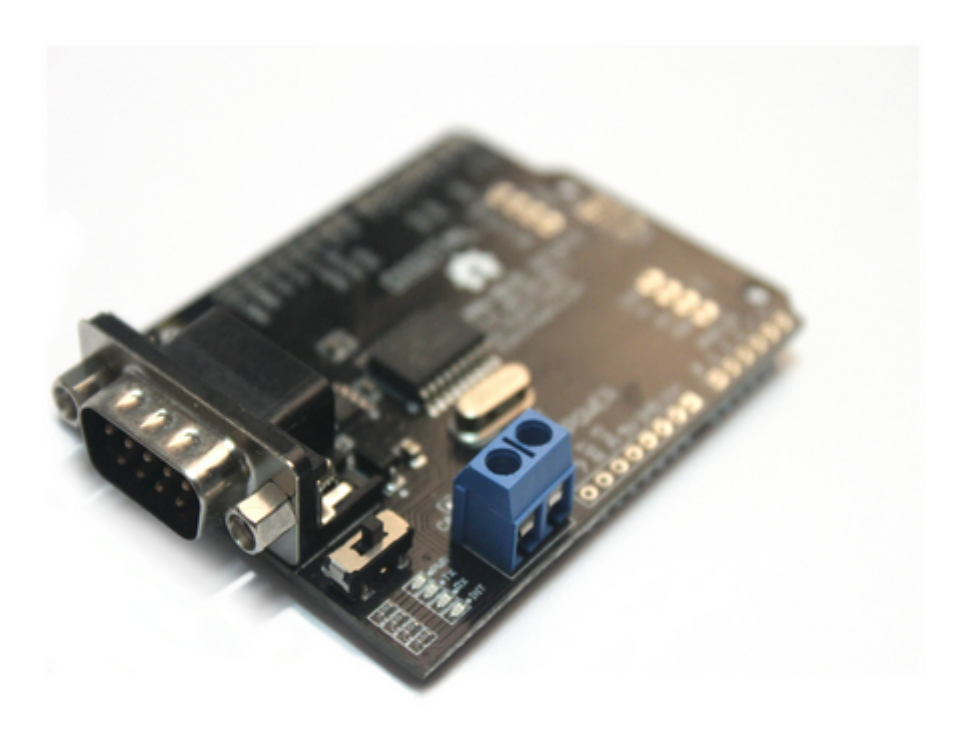

### <span id="page-2-0"></span>Feature

- Implements CAN V2.0B at up to  $1 \text{ Mb/s}$
- SPI Interface up to 10 MHz
- Ariduino/ Freaduino Completely compatible
- Standard (11 bit) and extended  $(29$  bit) data and remote frames
- Industrial standard 9 pin sub-D connector
- Two receive buffers with prioritized message storage
- Operating voltage: DC5-12V
- $\overline{\text{Size}}$ : 78mmx53.5m

## <span id="page-2-1"></span>Application

- **Industrial control**
- Car control field

## <span id="page-2-2"></span>Electronic Properties

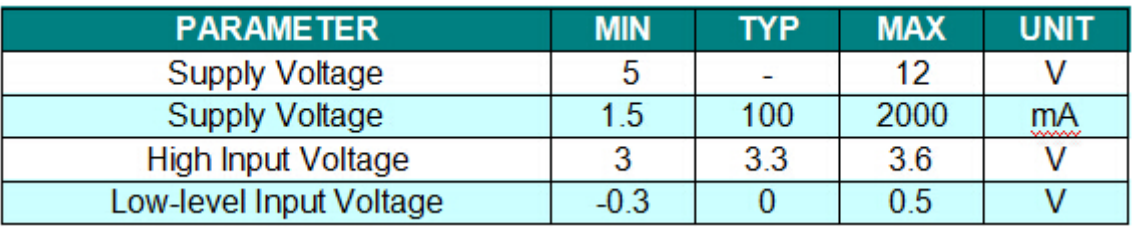

## <span id="page-2-3"></span>Interface Description

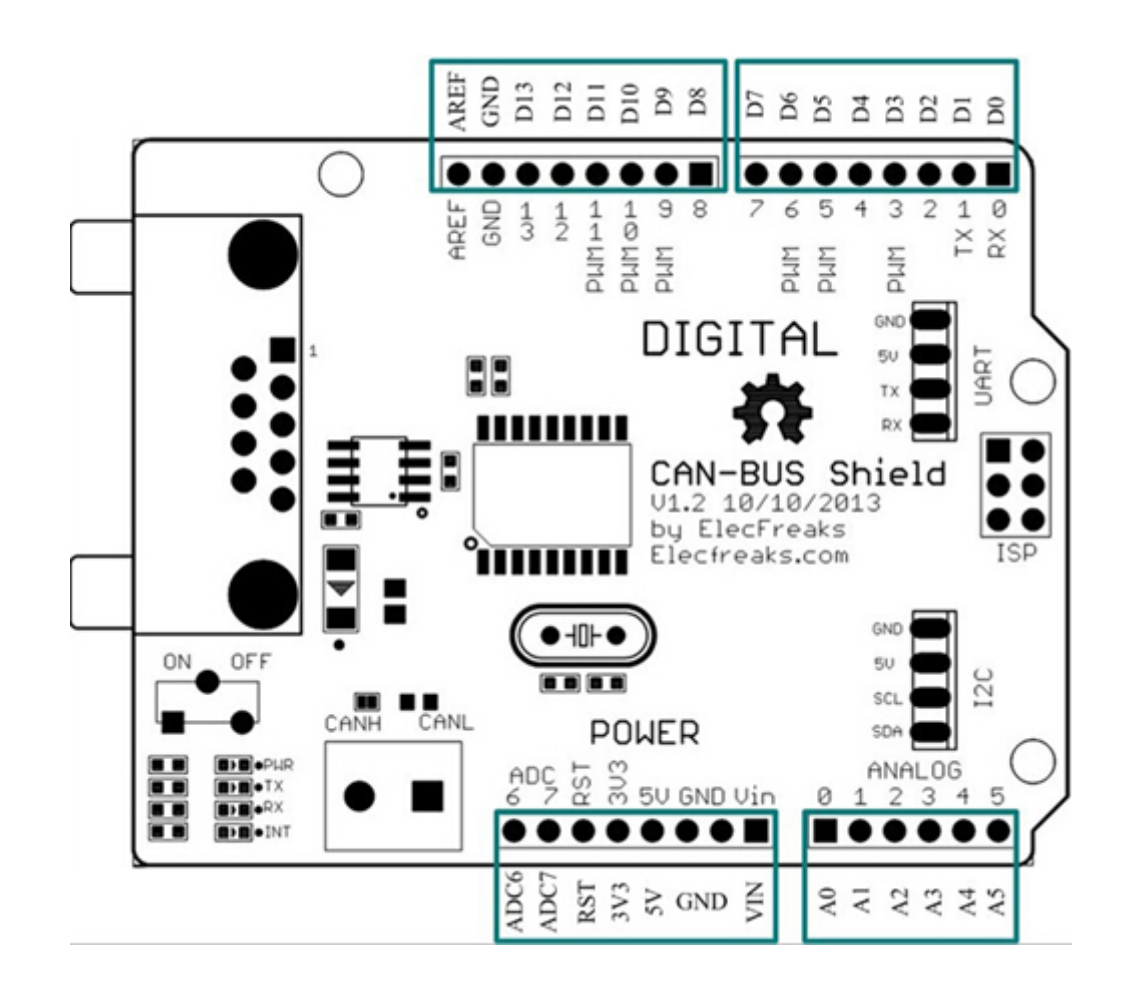

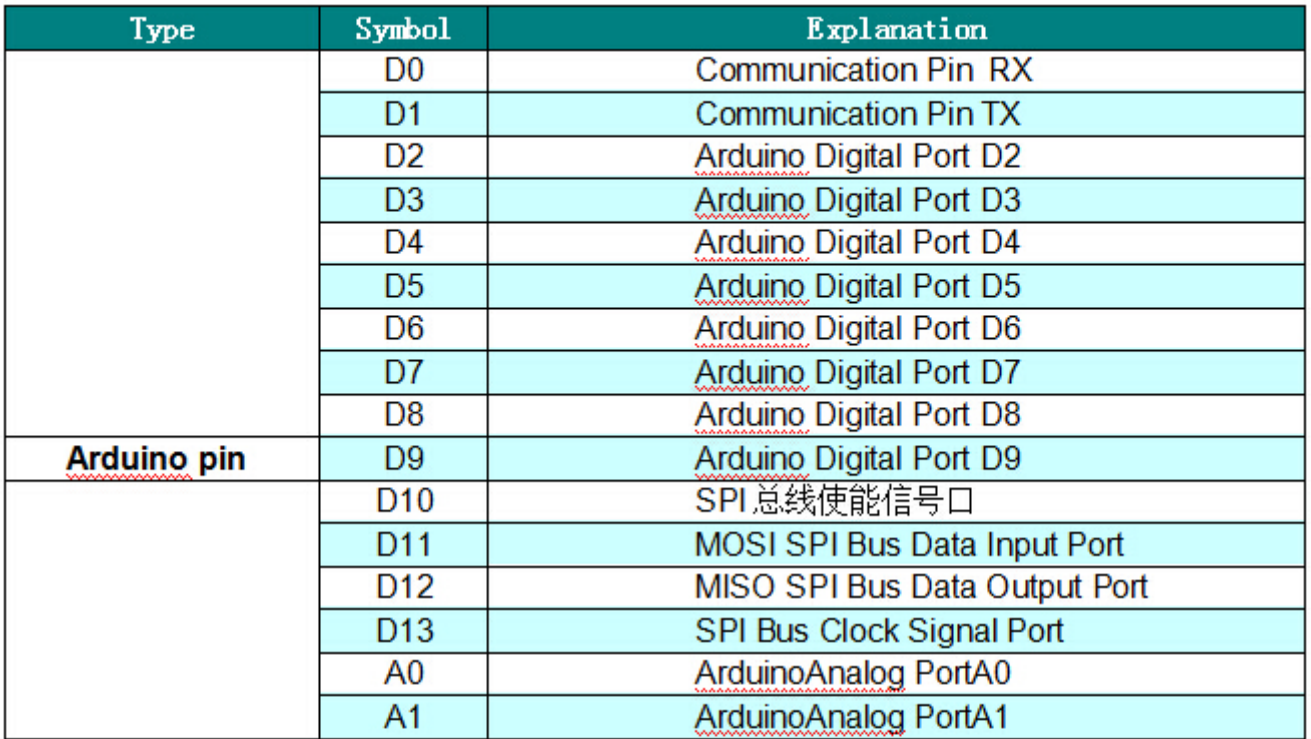

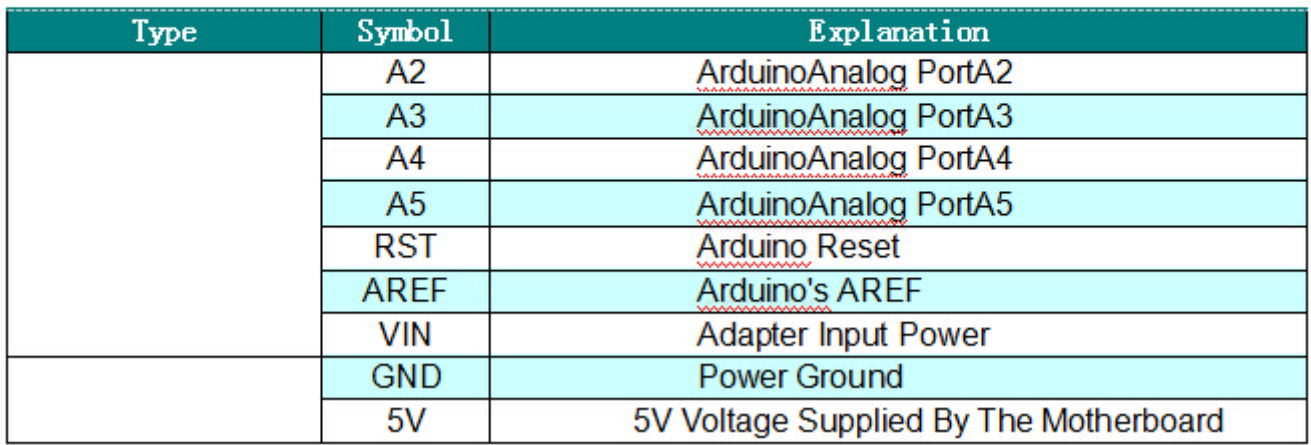

## <span id="page-4-0"></span>Specification

## <span id="page-4-1"></span>Module Description

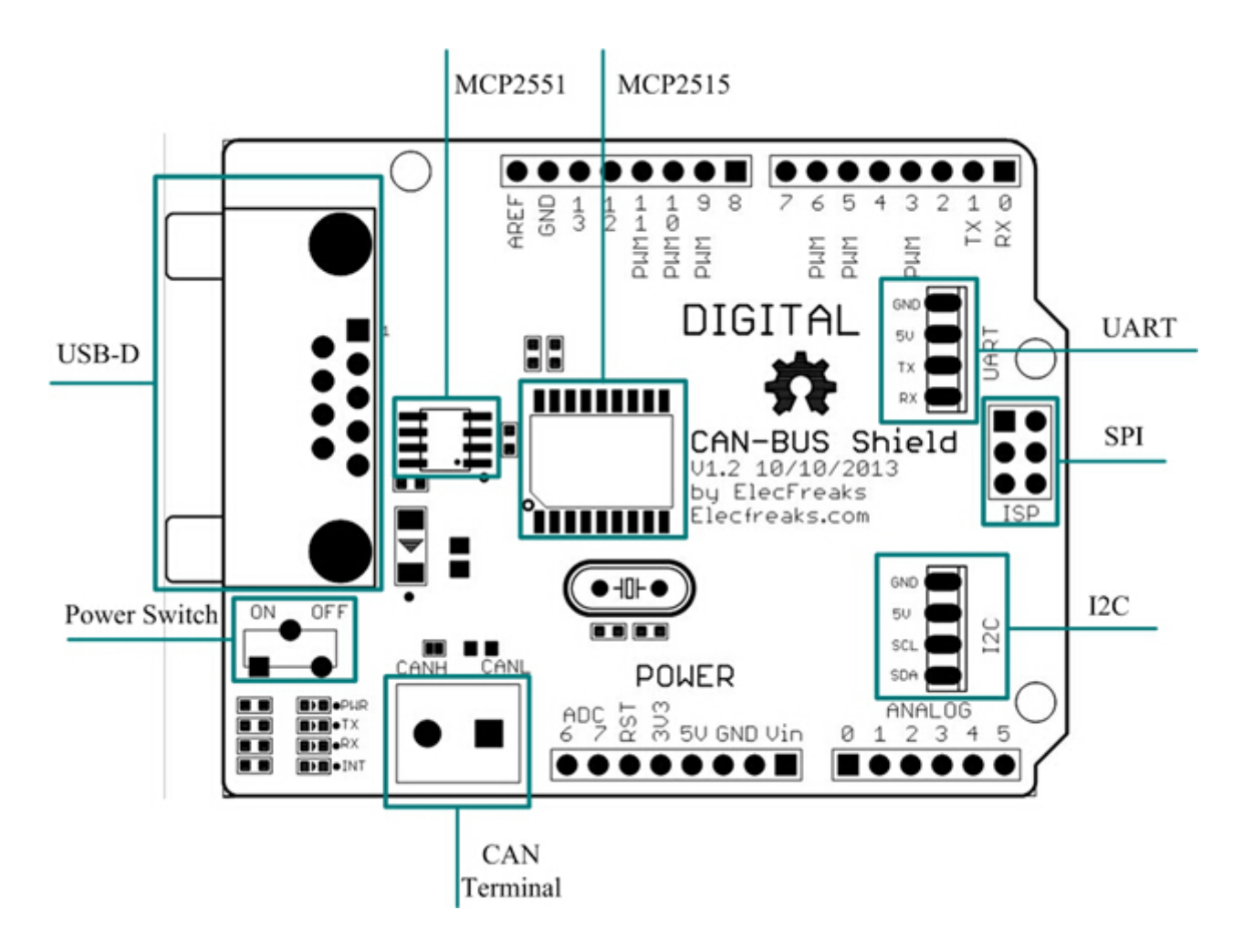

### <span id="page-5-0"></span>Dimensions

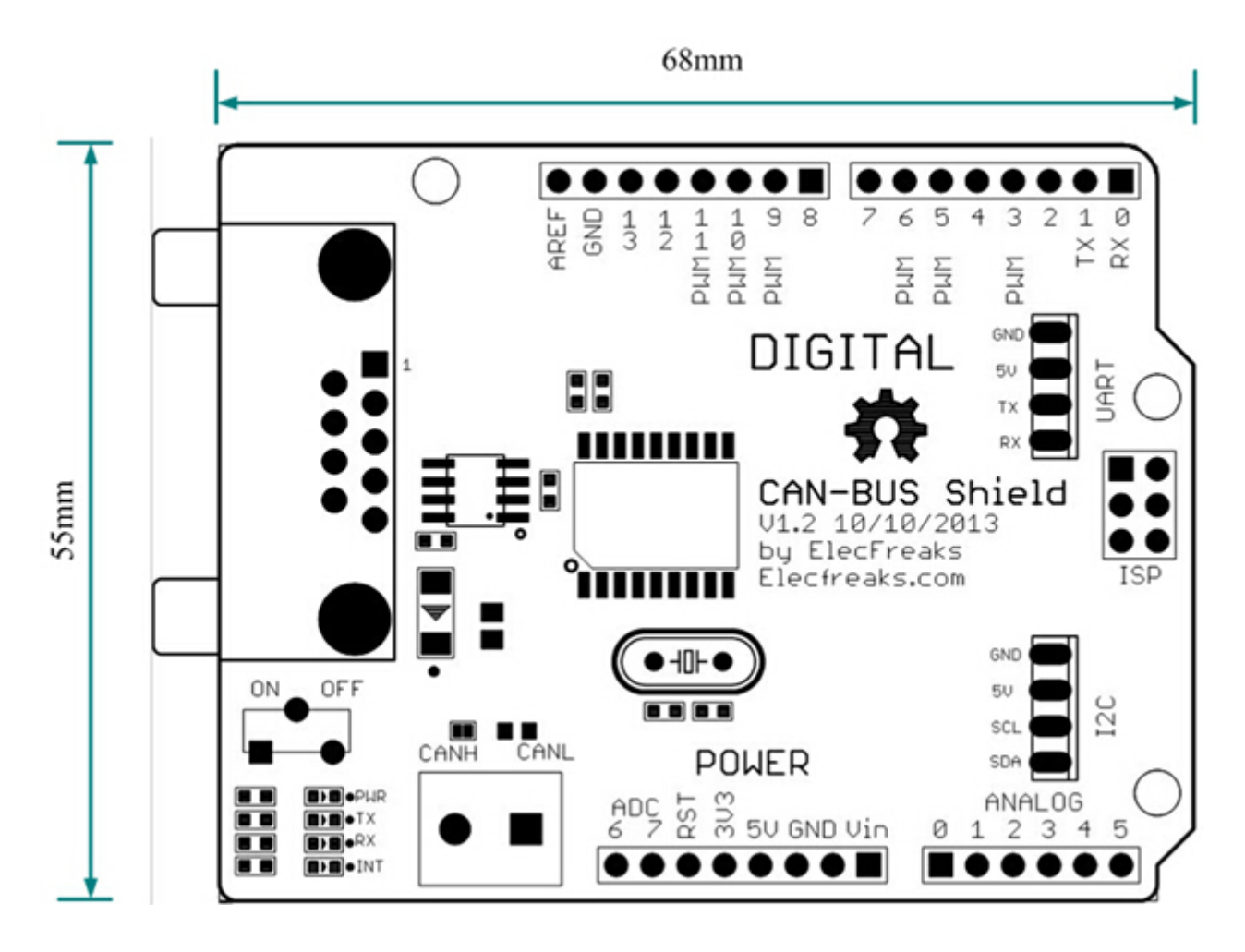

## <span id="page-6-0"></span>Step 1

Get Tools Prepared:

- $UNO *2$
- CAN-BUS\_Shield \*2
- $\blacksquare$  USB  $*1$
- Adapter \*1
- $\blacksquare$  Jumper Wire \*2

## <span id="page-6-1"></span>Step 2

First, the CAN-BUS Shield into the UNO, then plug wiring diagram press.

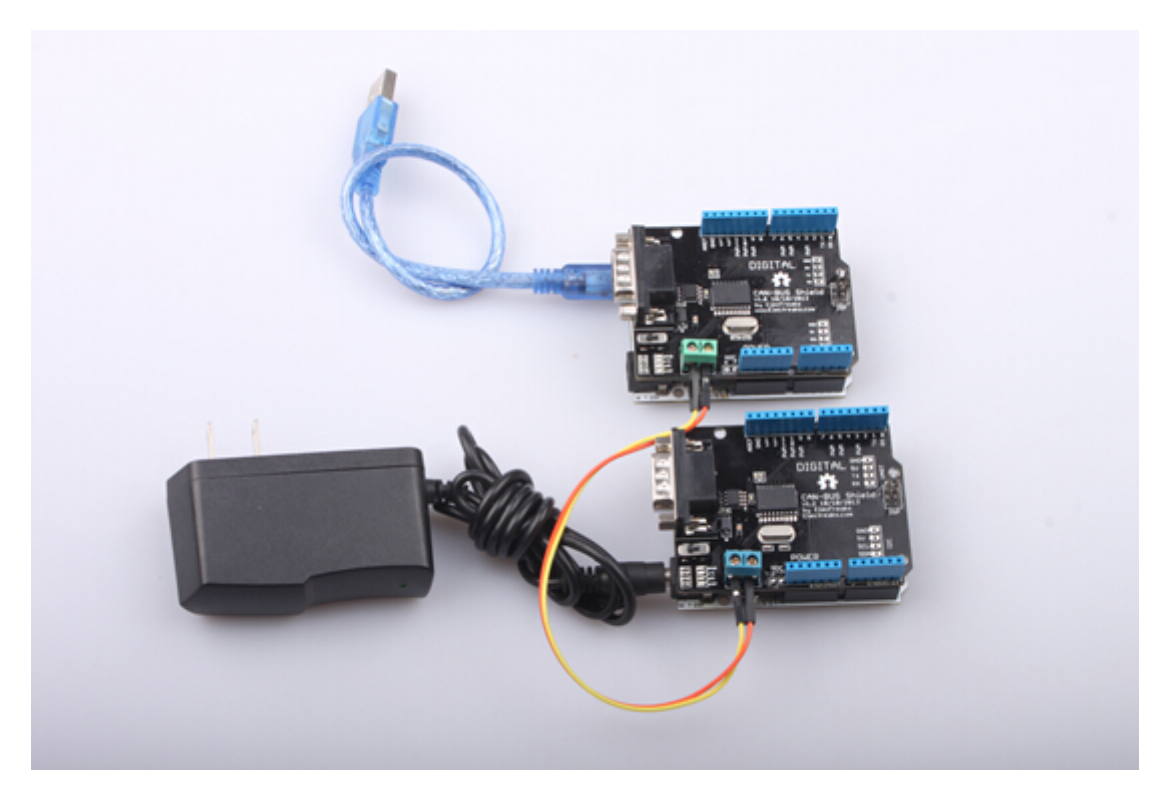

## <span id="page-6-2"></span>Step 3

1. Download the CAN-BUS Source code and release it in the libraries file in the Arduino-1.0 program.: ..\arduino-1.0\libraries.

2. Open the Arduino-1.0, and you will find two examples: "receive" and "send". Open both of them, you should get two programming windows now

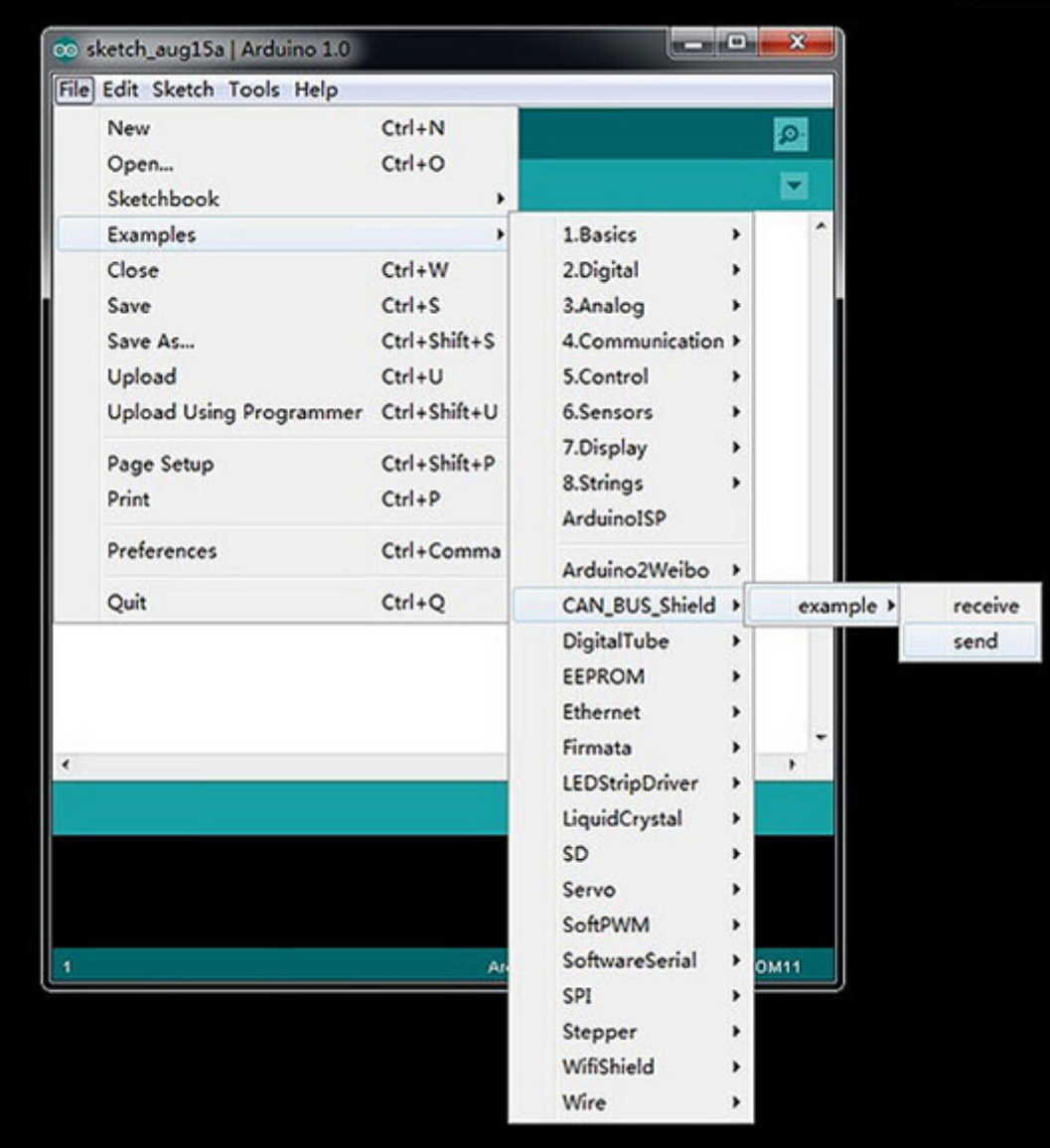

3. Upload two examples to two boards separately. Choose the board via the path: Tools -->Serial Port-- >COMX. Note down which board is assigned as a "send" node and which board is assigned as a "receive" node.

4. Open the "Serial Monitor" on the "receive" COM, you will get message sent from the "send" node. Here we have the preset message "0 1 2 3 4 5 6 7" showing in the following picture

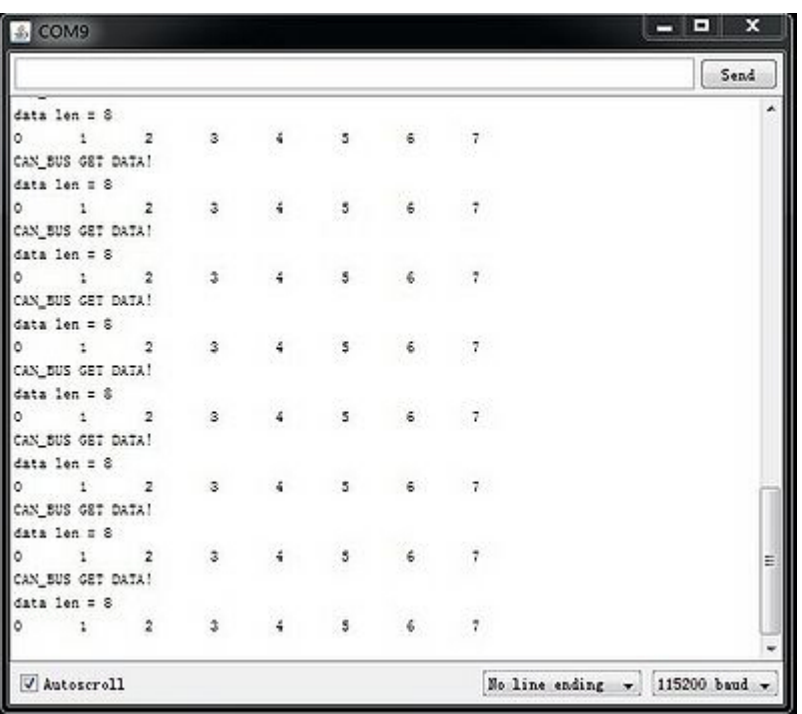

Note: Note: Make clear of the transmit/receive modules when burning codes.

#### <span id="page-8-0"></span>Programming

Includes important code snippet. Demo code like :

```
Demo code 
{
// demo: CAN-BUS Shield, receive data
#include <mcp_can.h> 
#include <SPI.h> 
unsigned char Flag Recv = \theta;
unsigned char len = 0;
unsigned char buf[8];
char str[20];
void setup()
{
  CAN.begin(CAN_500KBPS); // init can bus : baudrate = 500k
 attachInterrupt(0, MCP2515_ISR, FALLING); // start interrupt
   Serial.begin(115200);
}
void MCP2515_ISR()
{
     Flag_Recv = 1;
}
void loop()
{
    if(Flag_Recv) \sqrt{ } // check if get data
     {
      Flag_Recv = 0; \frac{1}{2} Clear flag CAN.readMsgBuf(&len, buf); \frac{1}{2} read data,
                                             // read data, len: data length, buf: data buf
       Serial.println("CAN_BUS GET DATA!");
       Serial.print("data len = ");
```

```
Serial.println(len);
   for(int i = 0; i<len; i++)
                            // print the data
   ₹
     Serial.print(buf[i]);Serial.print("\t");
   Serial.println();
  \mathcal{F}\mathcal{E}**********
 END FILE
********************
```
#### <span id="page-9-0"></span>**Example**

The projects and application examples.

## <span id="page-9-1"></span>**Version Tracker**

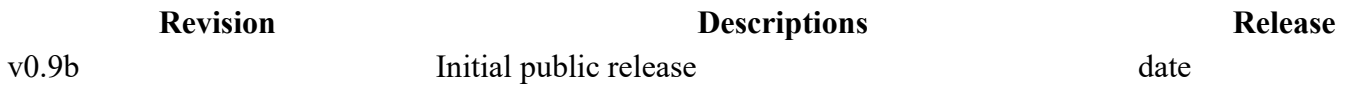

## <span id="page-9-2"></span>**Bug Tracker**

Bug Tracker is the place you can publish any bugs you think you might have found during use. Please write down what you have to say, your answers will help us improve our products.

#### <span id="page-9-3"></span>**Additional Idea**

<span id="page-9-4"></span>The Additional Idea is the place to write your project ideas about this product, or other usages you've found. Or you can write them on Projects page.

#### <span id="page-9-5"></span>**How to buy**

Click here to buy:

https://www.auselectronicsdirect.com.au/can-bus-

<span id="page-9-6"></span>shield-for-arduino

#### **See Also**

Other related products and resources.

## <span id="page-10-0"></span>Licensing

<span id="page-10-1"></span>[This documentation is licensed under the Creative Commons Attribution-ShareAlike License 3.0](http://creativecommons.org/licenses/by-sa/3.0/) [\(http://creativecommons.org/licenses/by-sa/3.0/\) Source code and libraries are licensed under GPL/LGPL](http://www.gnu.org/licenses/gpl.html) (http://www.gnu.org/licenses/gpl.html) , see source code files for details.